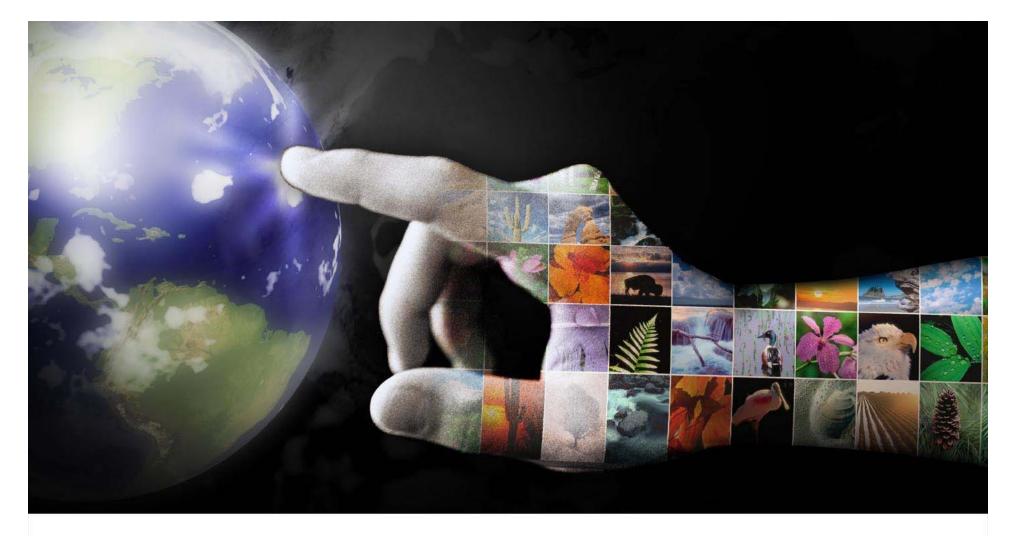

# Getting Started in the EPA Portal Self-Service

November 14, 2007

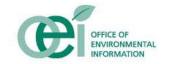

#### **Forum Overview**

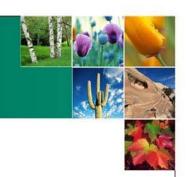

#### Purpose

 To provide an understanding of the purpose, role, and functionality of the EPA Portal and discuss how to get started creating communities for your organization

#### Agenda

- What is the EPA Portal?
  - How is the EPA Portal Organized?
  - What are the Collaborative Tools?
- Self-Service Features
  - Creating Collaborative Teams
  - Creating New Communities
  - Creating New Portlets
- EPA Portal Next Steps
- Questions

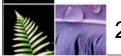

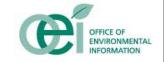

Imagine if you could...

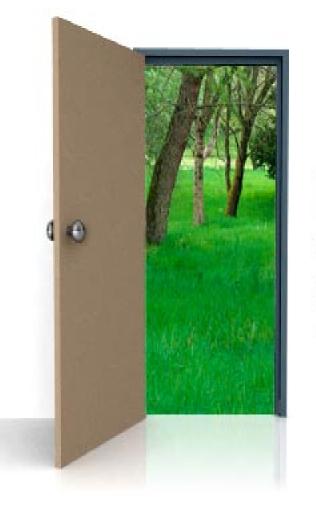

Utilize single sign-on to access integrated data and information across the Agency

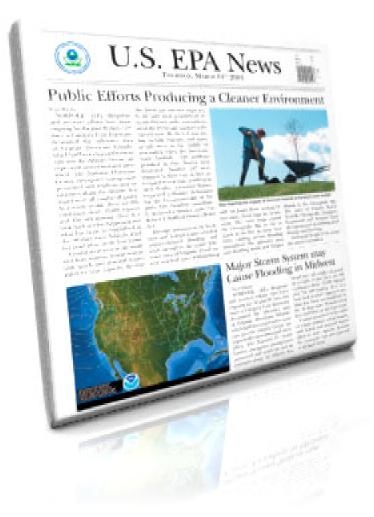

Receive up-to-date weather and news alerts

# Collaborate with your peers through online meetings and file sharing capabilities

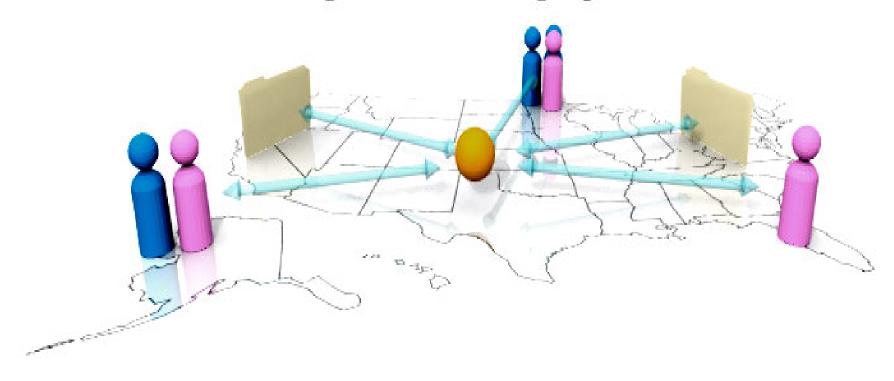

Now Imagine if you could do all that in the same place...

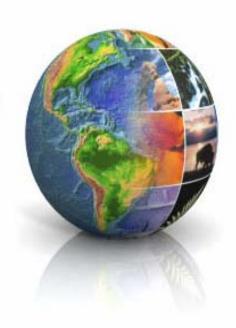

Welcome to the EPA Portal

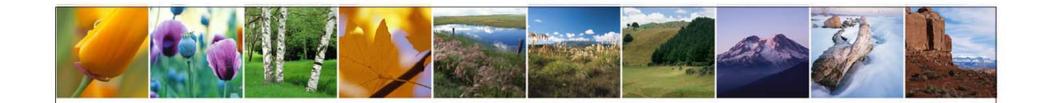

# What is the EPA Portal?

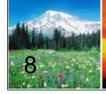

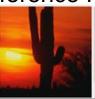

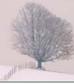

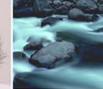

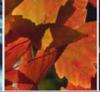

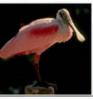

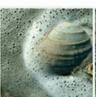

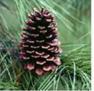

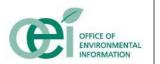

#### **EPA Portal Features**

- The EPA Portal provides a gateway to EPA's information resources that:
  - ✓ Facilitates real-time collaboration with internal and external peers to share ideas and knowledge
  - Organizes resources to easily find data sources and analytical tools
  - ✓ Allows Program Offices and Regions to share their solutions and knowledge with interested individuals
  - ✓ Allows you to personalize your Portal to your own needs, and preferences

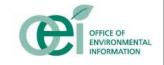

#### **EPA Portal Features**

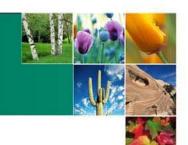

- ✓ Enables communities of users with similar interests to customize pages, displaying the data and tools relevant to their business needs.
- ✓ Ensures controlled, authorized access to Portal content, systems and tools and provides for centralized management of user identities.
- ✓ Allows for growth and maturation as new requirements and opportunities to employ new tools are identified.
- ✓ Provides a single web address and standard interface for Agency business partners to trade information and conduct business with EPA.

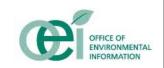

#### **EPA Portal Users**

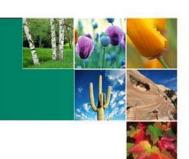

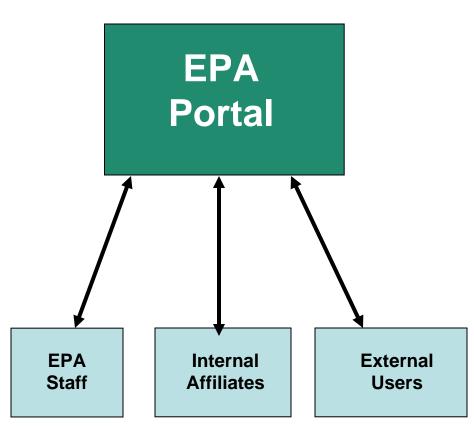

- EPA Staff People who are hired by the EPA
- Internal Affiliates Onsite workers who are eligible for a "Smart Card"
- External Users Anyone who works on behalf of EPA for compensation, but does not have an EPA email address or LAN account

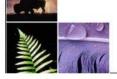

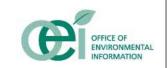

### Managing Access

- Access to the EPA Portal is managed through the enterprise Identity and Access Management (IAM) solution
- IAM provides:
  - Single Sign-on (SSO) for Web and client-server based applications
  - Controlled access to information, based on groups and roles that are assigned to a user
  - An enterprise identity store with single identity for each user that can be used to access multiple applications
  - Improved security by de-provisioning (removing) users from multiple applications quickly

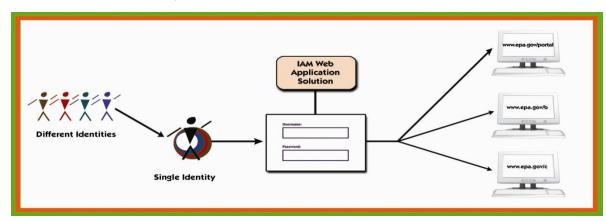

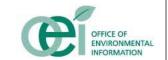

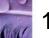

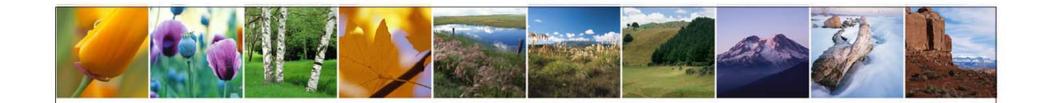

# How is the EPA Portal Organized?

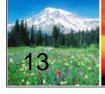

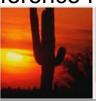

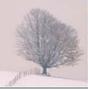

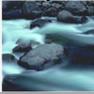

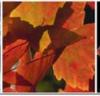

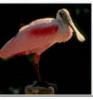

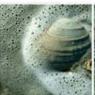

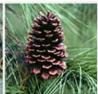

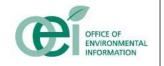

## **Community Concept**

- Allows for different groups to create their own "community" based on specific functions or interests
- Flexibility to present information in a way most logical and intuitive to that user base
- Examples include:
  - Environmental Science Connector a community of scientists and researchers
  - Clean Watersheds Needs Survey a community of Wastewater Facility Managers, State, and Federal Water Management Specialists
- Regulated access rights managed by the enterprise IAM solution

#### **Current Communities**

- Eleven communities exist in the Portal today:
  - Air Analysis
  - Emergency Management
  - Environmental Science Connector (ESC)
  - Financial Management (e.g., DRA/DAA Reports)
  - General Community
  - Geospatial (Geodata Gateway, WMEII)
  - ITGSS
  - ITS ESE
  - National Environmental Information Symposium
  - Tribal Water Quality
  - Work@Home
- Many more are planned!
  - Emerging Leaders Network (ELN)
  - Technical Community

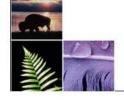

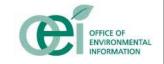

#### **EPA Portal Communities and Partners**

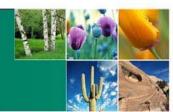

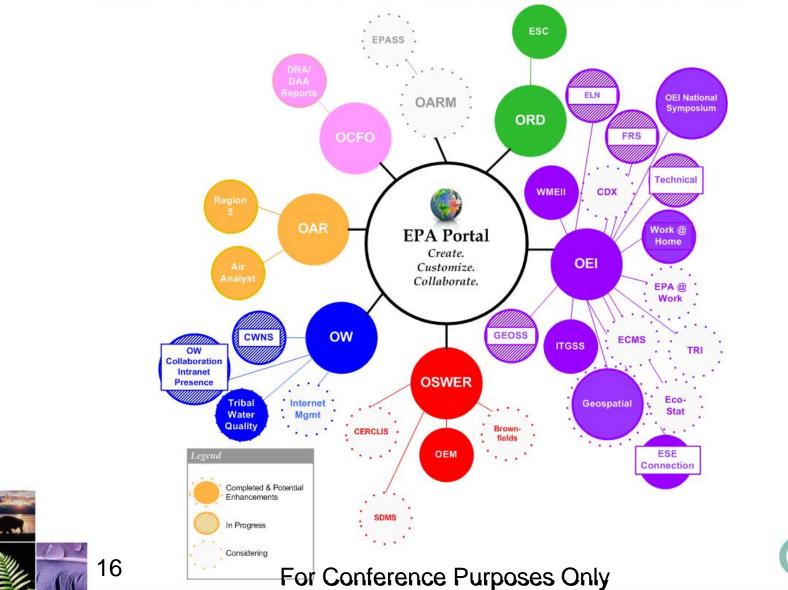

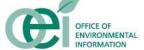

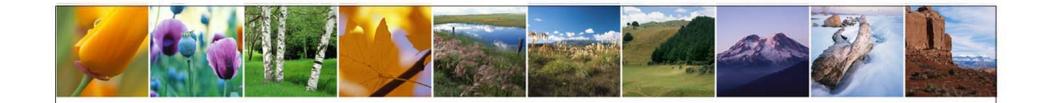

# What are Collaborative Tools?

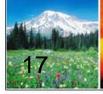

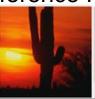

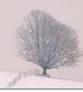

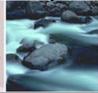

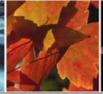

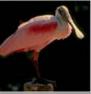

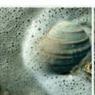

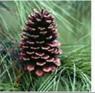

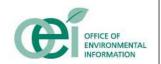

#### Collaborative Tools

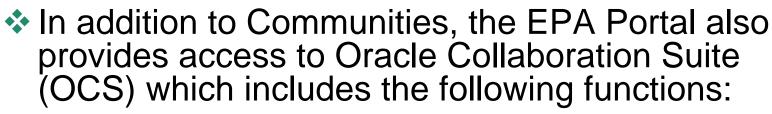

#### Workspaces

- A Workspace is a team-based tool designed to track and manage content and project communications
- Through Workspaces users can:
  - Share and collaborate on documents, presentations and other files using a common team **Library**
  - Build Team Calendars using the Meeting Function
  - Assign and manage team projects and action items using the **Tasks** feature
  - Broadcast information that the entire team needs to know using the **Announcements** capability

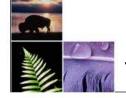

## Collaborative Tools (Cont'd)

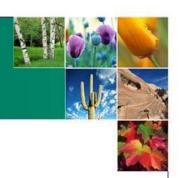

#### Web Conferencing

 Conduct live meetings or presentations with attendees in different geographical locations over the Internet

#### Instant Messaging

 Allow Portal users to send text messages to each other in a secure environment

#### How can you learn more about OCS?

 Speak with Terry Grady about registering for OCS Training

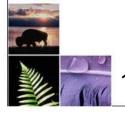

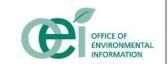

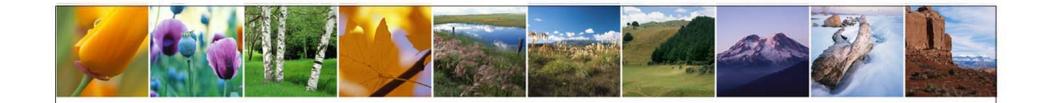

# **Self-Service Features**

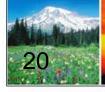

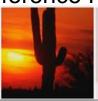

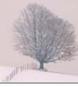

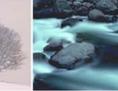

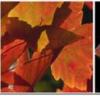

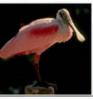

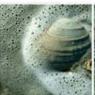

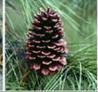

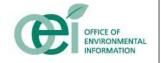

#### **EPA Portal Self-Service**

- Self-service refers to the ability for end users to expand the Portal to include their content without significant technical support
- There are three methods of adding content to the EPA Portal:
  - Creation of Collaborative Teams
  - Creation of New Communities
  - Creation of New Portlets
- Each method requires different skills, making selfservice more or less practical

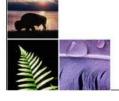

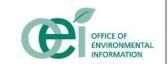

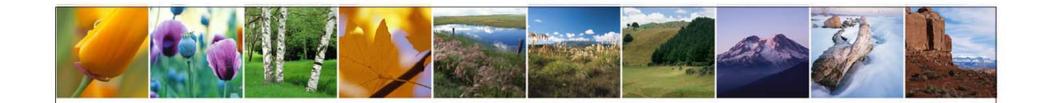

# Creating Collaborative Teams

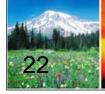

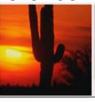

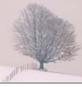

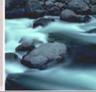

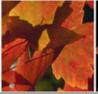

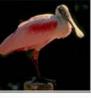

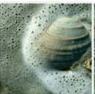

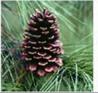

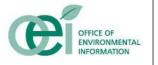

#### **Collaborative Teams**

A Collaborative Team is a group of users who have a need to share documents, hold discussions, conduct meetings, and work together to produce specific results

#### Examples include:

- Data Sharing Community of Interest a group of users from across EPA tasked to discuss data strategy, focusing on enabling data sharing across EPA IT systems
- IAM Docs a community that facilitates the distribution of the latest documents related to Identity Management and Access Control Policy at

#### How to Create a Collaborative Team

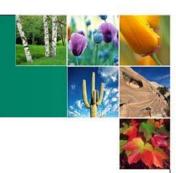

- Before you begin:
  - Only EPA Staff can create new collaborative teams
  - Once created, any EPA Portal user can join and even be an administrator
  - Collaborative Teams can be open or restricted, published or unpublished
  - All teams start with 50 MB of disk space if you need more, contact the Portal Team

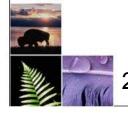

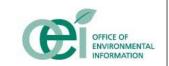

## Process for Creating a Collaborative Team

- 1. Navigate to the Collaborative Workspaces Page of the EPA Portal
- 2. Click on the "New Workspace" button
- 3. Select a Basic Workspace Template
- 4. Complete the Workspace Properties Form
- 5. Enter the Workspace and set up your initial membership (optional)
- 6. Populate the workspace with any additional startup information required (optional)
- 7. Open the Workspace for non-administrative members (if initially closed)
- 8. Start using your new workspace

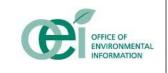

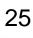

# Creating a Collaborative Team Demo

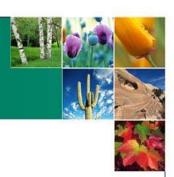

#### **Demonstration**

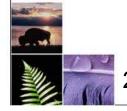

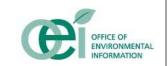

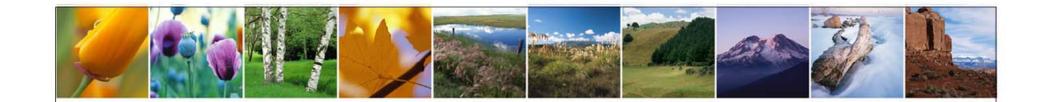

# Creating New Communities

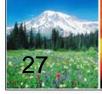

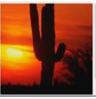

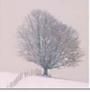

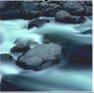

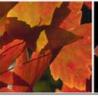

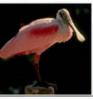

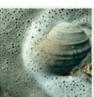

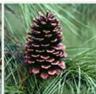

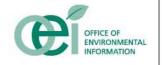

## **Community Structure**

- An EPA Portal Community is made up of one or more pages
- Each page can have tabbed subpages
- Each page/subpage contains one or more Portlets
- Portlets contain atomic functionality
  - Access a system
  - Run a report
  - Display a map
  - Offer a set of links
- Portlets can be shared across pages, subpages, and even communities

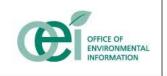

# How to Create a Community

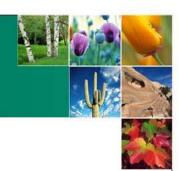

- Before you begin:
  - Only EPA Staff can create new communities
  - Once created, any EPA Portal user can join
  - Communities can be open or restricted
  - Because communities change some shared elements of the Portal (e.g. the left navigation bar), you need to coordinate with the Portal Team before doing any of the following:
    - Creating a new community
    - Adding or removing pages to a community
    - Renaming a community
    - Removing a community

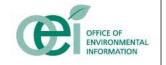

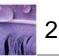

# How to Create a Community (con't)

- You can only use existing Portlets in your community
  - Several hundred already exist
  - Many are customizable to meet your needs (e.g. Omni-Portlet, RSS Readers)
- New communities need to be created in the NCC Staging environment and deployed to production
- New Community Developers need to go through the Portal Developer's Bootcamp (2 day course) and sign a Rules of Conduct agreement

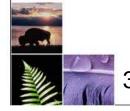

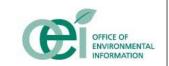

# **Process for Creating a Community**

- A Horizontal Annual Property of the Control of the Control of the
- 1. Notify the Portal Team of your need for a new community and the expected timeframe
- 2. Obtain access to the Portal Staging Server (from the Portal Team)
- 3. Use the Portal Builder on the Staging Server to create a new page group
- 4. Create pages and subpages within the new page group
- Select the Portlets you wish to display on each page from the Portlet Repository
- 6. Request that your pages be deployed to Production
- Once pages are deployed, use the "Manage Access" tool to manage your community membership

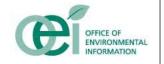

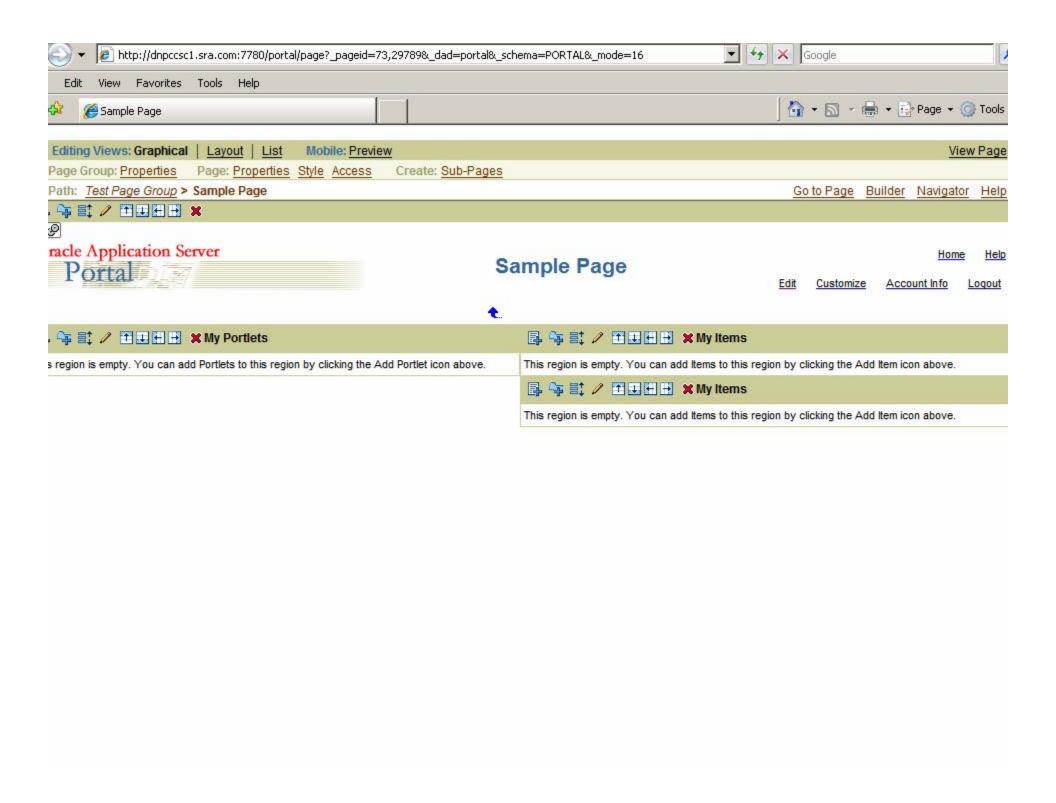

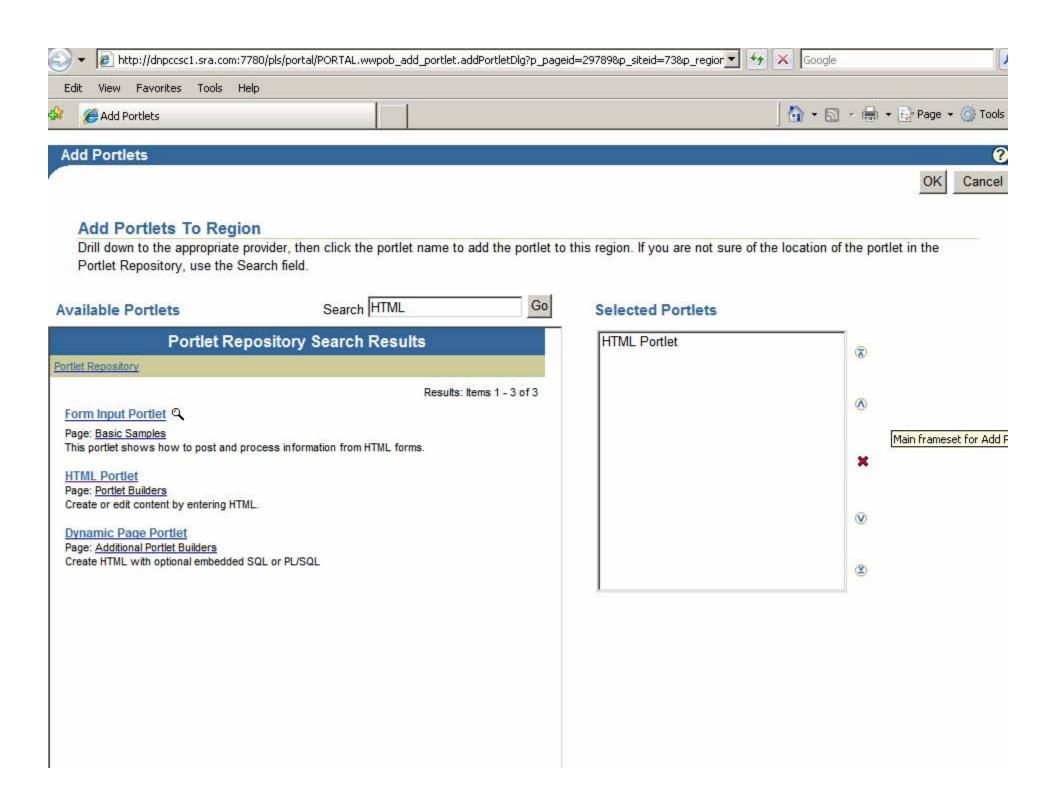

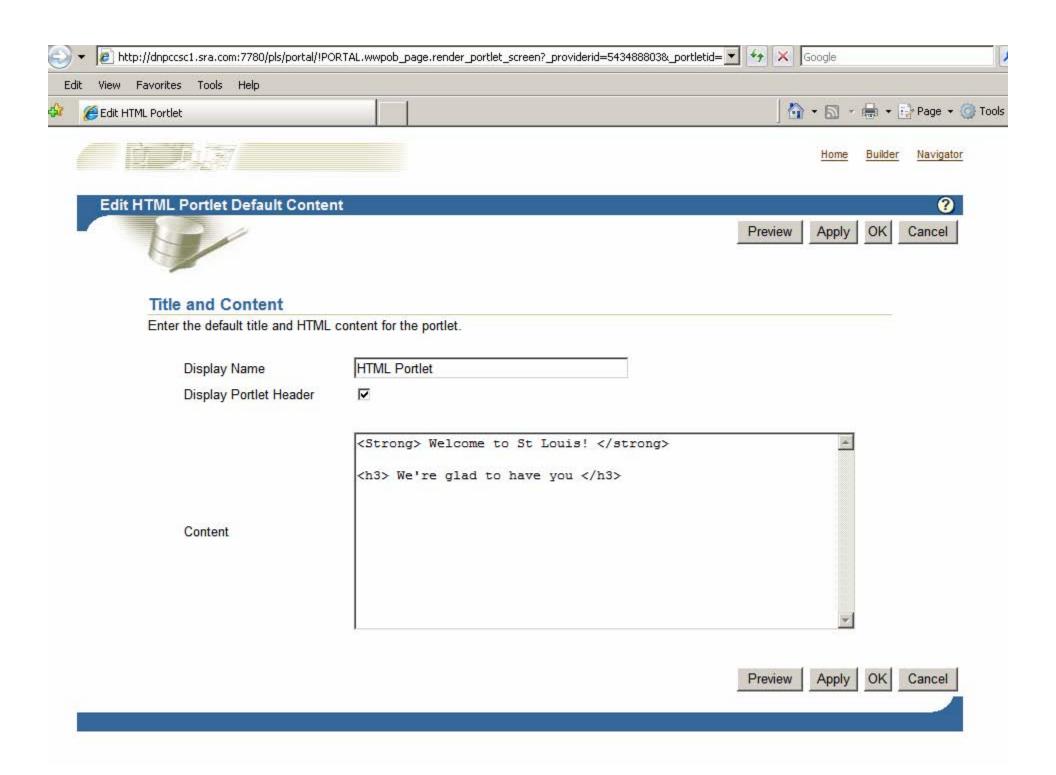

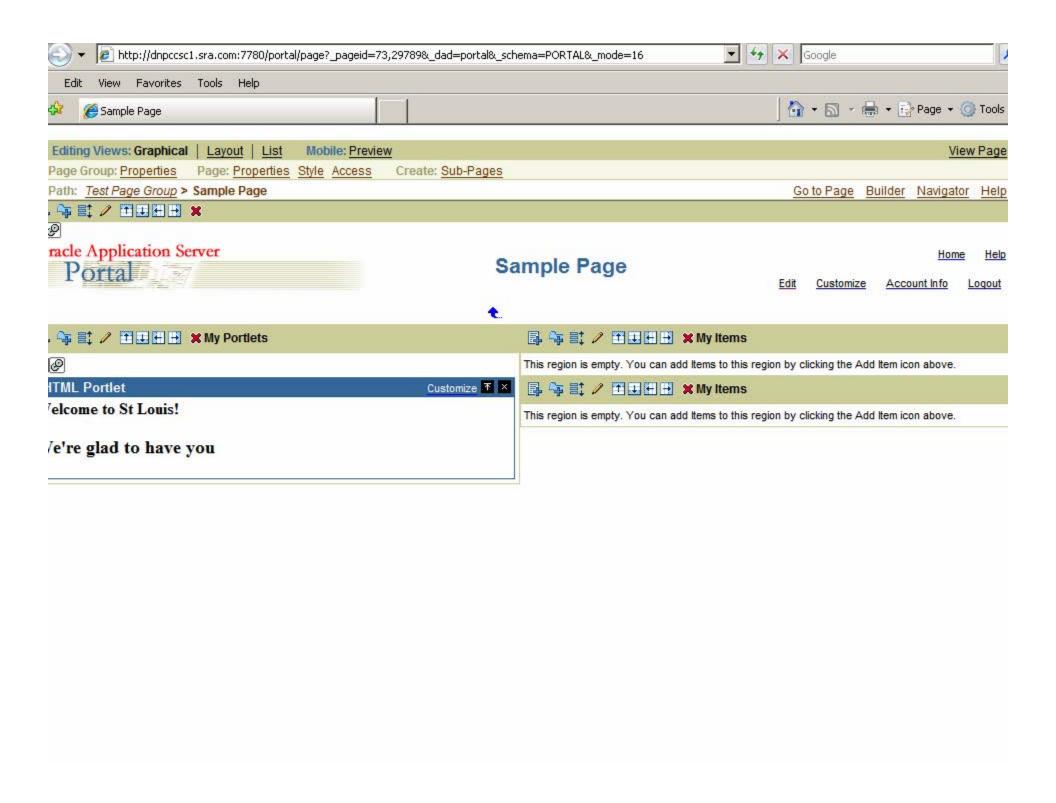

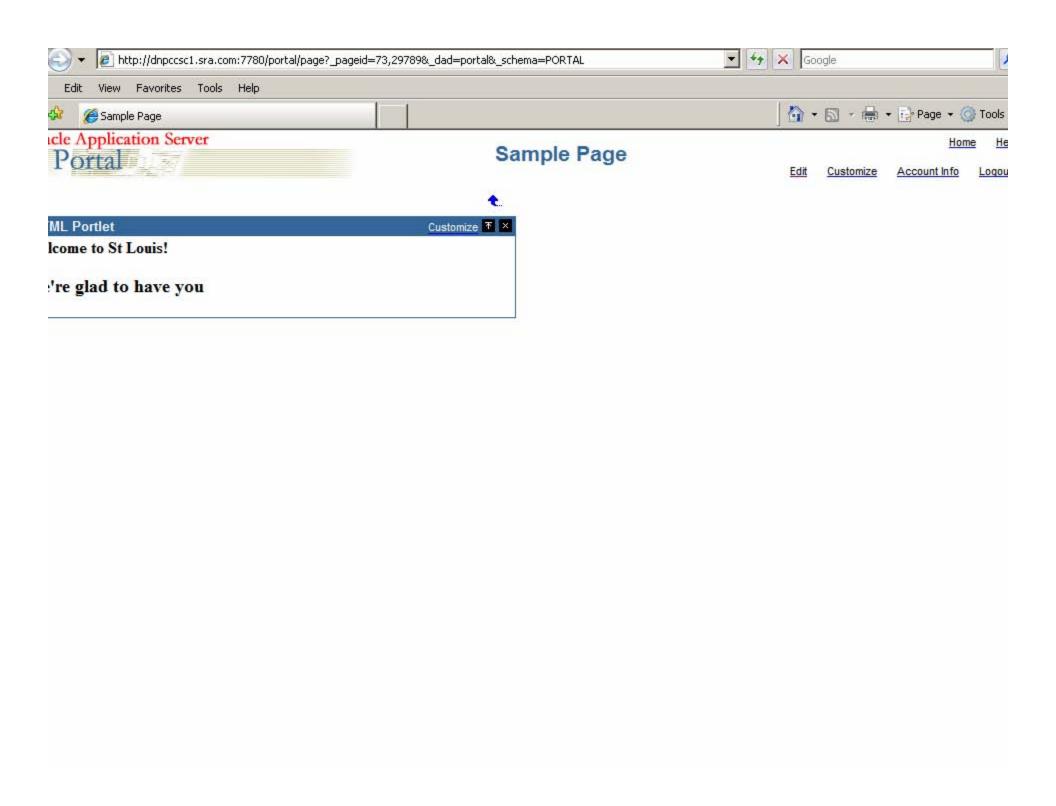

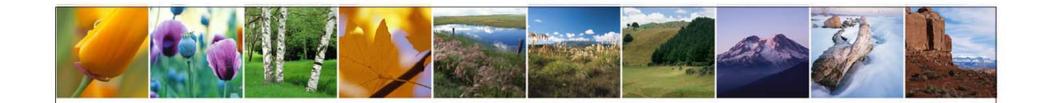

# **Creating New Portlets**

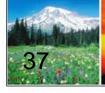

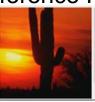

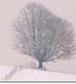

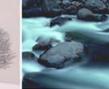

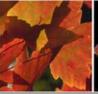

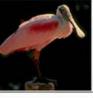

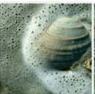

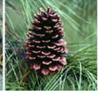

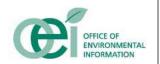

### Portlet Development

- The EPA Portal allows users to create new Portlets when no existing Portlet meets the business need
- Portlets are Java 2 Enterprise Edition applications
  - Leverage the Java programming language to provide greatest flexibility
  - Support for all major technologies
  - Require specialized J2EE coding skills to implement correctly
  - Require code security reviews and audits by NCC prior to deployment
- Due to security and system stability issues, all new Portlet development must be coordinated via the Portal Team

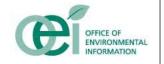

## How Can You Get Started? (Cont'd)

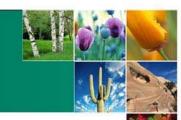

## Take Advantage of Training Opportunities

- Identity and Access Management (IAM) for Developers
- Portal Development Training
- Oracle Collaboration Suite Training

#### Join the Portal Developer's Community

- Monthly Team Discussions on new technologies
- Access to sample code, developer documents, etc. on the Portal (coming soon)

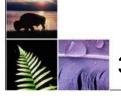

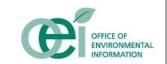

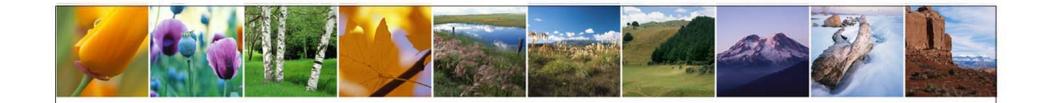

# **EPA Portal Next Steps**

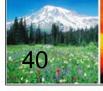

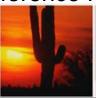

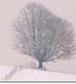

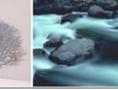

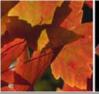

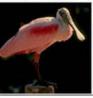

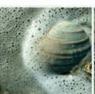

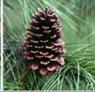

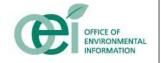

#### **EPA Portal Future Plans**

- Continue to expand Communities within the EPA Portal and bring in new users
- Upgrade Portal Framework Late 2007
- Release additional Portal Versions (next release tentatively planned for early January)
- Deliver additional training classes for Community Managers, developers, and users
- Develop additional partnerships in the EPA and with external stakeholders
- Extend Portal capabilities to enhance collaborative technologies and integration with additional features
- Provide greater self-service capabilities for those who wish to implement new content without external support

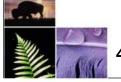

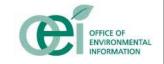

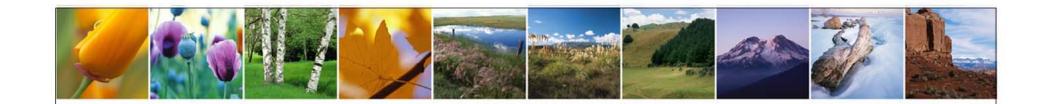

# Questions?

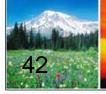

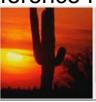

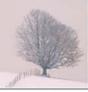

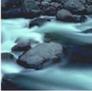

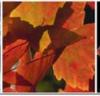

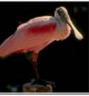

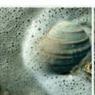

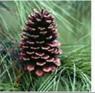

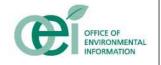

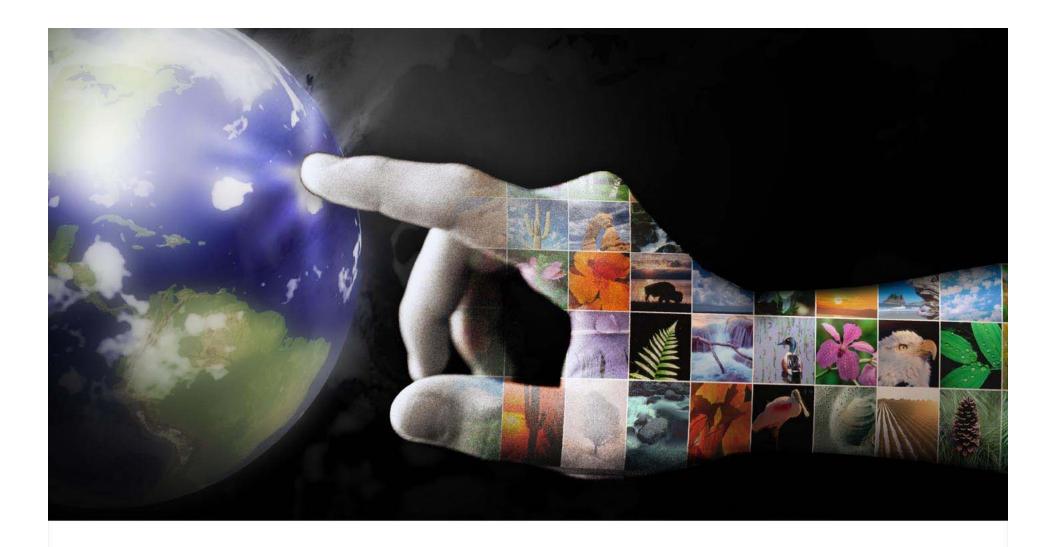

#### **Contact Information:**

OEI PMO – Mike Cullen (<u>cullen.mike@epa.gov</u>; 202.564.0849) EPA Portal – Terry Grady (<u>grady.terry@epa.gov</u>; 919.541.1555) IAM Solution – Maja Lee (<u>lee.maja@epa.gov</u>; 202.564.1436)